### Advanced Beamer Techniques

Stephan Henning

Auburn University

July 12, 2010

### Outline

- Transitions
  - Overview
  - Frames
  - Overlays
- 2 Multimedia
  - movie15
  - Using movie15
- Orawing in Beamer
  - Intro to pgf
  - pgf Examples
- 4 Handouts

### Outline

- Transitions
  - Overview
  - Frames
  - Overlays
- Multimedia
  - movie15
  - Using movie15
- 3 Drawing in Beamer
  - Intro to pgf
  - pgf Examples
- 4 Handouts

## Transitions What are they?

Simply, an animation used to 'enhance' the movement from the current frame to the next.

### Transitions Slide vs Frame

First we need to define the difference between a slide and a frame. With beamer, frames are created with the \begin{frame} command. Slides are then created within that frame when using overlays. Transitions are used for frames, but can be applied to overlays if desired (but please don't).

## Transitions Example-Frames

#### Ready. Set. Go!

How much wood could a Woodchuck chuck if a Woodchuck could chuck wood?

### Transitions

Example-Frame cont.

Answer:

42

## Transitions Example Syntax

Placed on the frame to be revealed by the transition.

#### Rather simple

```
\transboxin
\begin{block}{Answer:}
\hspace*{40pt} 42
\end{block}
```

## Transitions Available transitions

\transblindshorizontal Horizontal blinds pulled away \transblindsvertical Vertical blinds pulled away Move to center from all sides \transboxin \transboxout Move to all sides from center \transdissolve Slowly dissolve what was shown before \transglitter Glitter sweeps in specified direction \transslipverticalin Sweeps two vertical lines in \transslipverticalout Sweeps two vertical lines out \transhorizontalin Sweeps two horizontal lines in \transhorizontalout Sweeps two horizontal lines out \transwipe Sweeps single line in specified direction \transduration{2} Show slide specified number of seconds

# Transitions Overlays

- It's an overlay!
- And another, oh ya!
- And a third! Wow, my lucky day!

# Transitions Overlays

- It's an overlay!
- And another, oh ya!
- And a third! Wow, my lucky day!

# Transitions Overlays

- It's an overlay!
- And another, oh ya!
- And a third! Wow, my lucky day!

## Transitions Overlay Syntax

#### Syntax

```
\transboxin<1>
\transglitter<2>
\transwipe<3>
\begin{itemize}
\item It's an overlay!\\ \pause
\item And another, oh ya!\\ \pause
\item And a third! Wow, my lucky day!\\
\end{itemize}
```

### Outline

- Transitions
  - Overview
  - Frames
  - Overlays
- 2 Multimedia
  - movie15
  - Using movie15
- 3 Drawing in Beamer
  - Intro to pgf
  - pgf Examples
- 4 Handouts

# Movie Files movie15 package

movie15.sty should be included with the MiKTeX package.

```
\usepackage{movie15}
\usepackage{hyperref}
```

# Movie Files .mp4

(Loading...)

## Movie Files .mp4 syntax

### Relatively simple

```
\begin{figure}[ht]
\includemovie[
  poster,
  text={\small(Loading...)}
]{6cm}{6cm}{Circle-m-increase3.mp4}
\end{figure}
```

## Movie Files Flash

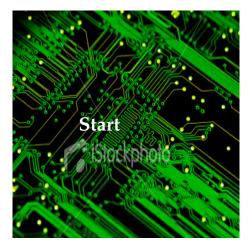

## Movie Files Flash syntax

#### Basically the same.

```
\begin{figure}[h!]
\includemovie[
  poster=pcb.jpg,
  text={\Large\bf\color{white}{Start}\hspace*{40pt}}
]{6cm}{6cm}{blendone.swf}
\end{figure}
```

Files and TeX curtesy of http://www.uoregon.edu/noeckel/PDFmovie.html

### Outline

- Transitions
  - Overview
  - Frames
  - Overlays
- 2 Multimedia
  - movie15
  - Using movie15
- Orawing in Beamer
  - Intro to pgf
  - pgf Examples
- 4 Handouts

### pgf package Overview

Used to create basic shapes within beamer.

Can be used to create tables, graphs, flowcharts and anything that you have the patience to create when you don't have an image to import.

pfg package is included with MiKTeX.

\usepackage{pgf,pgfarrows,pgfnodes}

Please see the following document for more info:

http://mixing.coas.oregonstate.edu/links/latex\_files/pgfuserguide.pdf

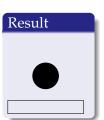

#### Syntax

```
\begin{pgfpicture}{0cm}{0cm}{5cm}{5cm}
% (00m,0cm) is the lower left corner,
% (5cm,2cm) is the upper right corner.
\pgfrect[stroke]{\pgfpoint{0cm}{0cm}}{(pgfpoint{2cm}{10pt})}
% Paint a rectangle (stroke it, do not fill it)
% The lower left corner is at (0cm,0cm)
% The rectangle is 2cm wide and 10pt high.
\pgfcircle[fill]{\pgfpoint{3cm}{1cm}}{10pt}
% Paint a filled circle
% The center is at (3cm,1cm)
% The radius is 10pt
\end(pgfpicture)
```

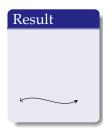

#### Syntax

\begin{pgfpicture}{.2cm}{.2cm}{5cm}{5cm}
\pgfsetstartarrow{\pgfarrowto}
\pgfsetendarrow{\pgfarrowsingle}
\pgfxycurve(0,0.25)(0.5,0.5)(1,0)(1.5,0.25)
\end{pgfpicture}

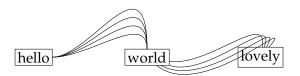

### pgf package Example3-Syntax

```
\begin{pgfpicture}{0cm}{0cm}{5cm}{5cm}
\pgfnodebox{Node1}[stroke]{\pgfxy(1,0.5)}{hello}{2pt}{2pt}
\pqfnodebox{Node2}[stroke]{\pqfxy(4,.5)}{world}{2pt}{2pt}
\pgfnodebox{Node3}[stroke]{\pgfxy(7,.5)}{lovely}{2pt}{2pt}
\pgfnodeconncurve{Node1}{Node2}{0}{90}{1cm}{1cm}
\pgfnodeconncurve{Node1}{Node2}{0}{90}{1cm}{1.5cm}
\pgfnodeconncurve{Node1} {Node2} {0} {90} {1cm} {2cm}
\pgfnodeconncurve{Node1} {Node2} {0} {90} {1cm} {2.5cm}
\pgfnodeconncurve{Node2}{Node3}{-10}{80}{1cm}{1cm}
\pgfnodeconncurve{Node2}{Node3}{-20}{70}{1cm}{1cm}
\pgfnodeconncurve{Node2}{Node3}{-30}{60}{1cm}{1cm}
\pgfnodeconncurve{Node2}{Node3}{-40}{50}{1cm}{1cm}
\end{pgfpicture}
```

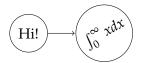

#### pgf package Example4-Syntax

\end{pgfpicture}

```
\begin{pgfpicture}{0cm}{0cm}{5cm}{2cm}
\pqfputat{\pqfxy(1,1)}{\pqfbox[center,center]{Hi!}}
% pgfputat places something at a certain position
% pgfbox shows the text hi!. The horizontal alignment
% is centered (other options: left, right). The vertical
% alignment is also centered (other options: top, bottom, base)
\pgfcircle[stroke]{\pgfxy(1,1)}{0.5cm}
\pgfsetendarrow{\pgfarrowto}
% In the following, all lines will end with an arrow that
% looks like the arrow of TeXs \to command
\pgfline{ pgfxy(1.5,1) } { pgfxy(2.2,1) }
\pqfputat{pqfxy(3,1)}{
\begin{pgfrotateby}{\pgfdegree{30}}
% You can rotate things like this
\pqfbox[center,center]{\$\int_0^\infty xdx\$}
\end{pgfrotateby}}
\pgfcircle[stroke]{\pgfxy(3,1)}{0.75cm}
```

### Outline

- Transitions
  - Overview
  - Frames
  - Overlays
- 2 Multimedia
  - movie15
  - Using movie15
- Orawing in Beamer
  - Intro to pgf
  - pgf Examples
- 4 Handouts

## Handouts Printable Handouts

#### Slides + Notes field

### For those times when you actually want to take notes...

```
\usepackage{handoutWithNotes}
\pgfpagesuselayout{3 on 1 with notes}[a4paper,border shrink=5mm]
Or
\pgfpagesuselayout{1 on 1 with notes landscape}[a4paper,border shrink=5mm]
```

Several options, see http://www.guidodiepen.nl/2009/07/creating-latex-beamer-handouts-with-notes/

#### Handouts Results

| Planning of braves and gates at<br>Amderdam Aryori Schiphol |  |
|-------------------------------------------------------------|--|
| Perry                                                       |  |
| 202                                                         |  |